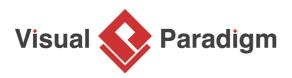

# **Chain of Responsibility Pattern Tutorial**

Written Date : October 14, 2009

This tutorial is aimed to guide the definition and application of <u>Gang of Four (GoF)</u> chain of responsibility <u>design pattern</u>. By reading this tutorial, you will know how to develop a model for the chain of responsibility pattern, and how to apply it in practice.

## Modeling Design Pattern with Class Diagram

- 1. Create a new project *Design Patterns*.
- 2. Create a class diagram Chain of Responsibility.

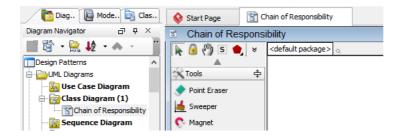

3. Select **Class** from diagram toolbar. Click on the diagram to create a class. Name it as *Client*.

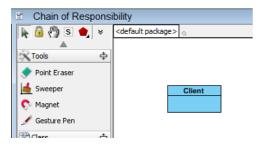

4. Move the mouse cursor over the *Client* class, and drag out **Association** > **Class** to create an associated class *Handler*.

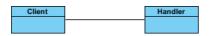

5. Right-click on *Handler*, and select **Model Element Properties > Abstract** to set it as abstract.

| Handle | er | [                        |       |              |
|--------|----|--------------------------|-------|--------------|
|        |    | Add                      | *     |              |
|        |    | Open Specification       | Enter |              |
|        |    | Stereotypes              | ×     |              |
|        |    | Model Element Properties | ×.    | Visibility 🕨 |
|        |    | Sub Diagrams             | •     | Abstract     |
|        |    | Create Parent            | +     | 45           |

6. Right-click on *Handler* class, and select **Add** > **Operation** from the popup menu.

| Hand | ller | 1                        |       |                                  |             |
|------|------|--------------------------|-------|----------------------------------|-------------|
|      |      | Add                      | •     | Attribute                        | Alt+Shift+A |
|      |      | Open Specification       | Enter | Attribute with Getter and Setter |             |
|      |      | Stereotypes              | •     | Operation                        | Alt+Shift+O |
|      |      | Model Element Properties | •     | Constructor                      |             |
|      |      | Sub Diagrams             | •     | Template Parameter               |             |
|      |      | Create Parent            | •     |                                  |             |

- 7. Name the operation *HandleRequest()*.
- 8. Right-click on *HandleRequest*, and select **Model Element Properties > Abstract** to set it as abstract.

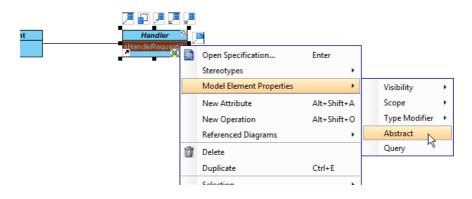

9. Move the mouse cursor over the *Handler* class, and click on the resource icon **Self Association** to create a self association.

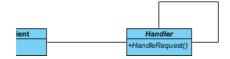

10. Name the association end successor.

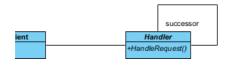

11. Move the mouse cursor over the *Handler* class, and drag out **Generalization** > **Class** to create subclasses *ConcreteHandler*.

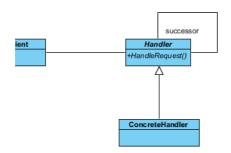

12. In practice, there may be multiple concrete handlers. To represent this, stereotype the class *ConcreteHandler* as **PTN Cloneable**. Right-click on *ConcreteHandler* and select **Stereotypes** > **Stereotype...** from the popup menu.

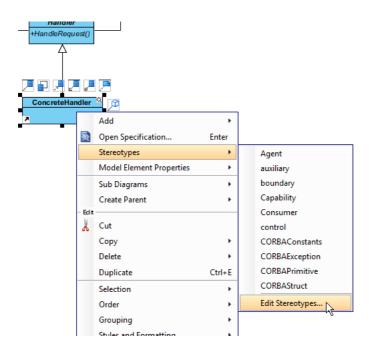

13. In the **Stereotypes** tab of the **Class Specification** dialog box, select **PTN Cloneable** and click > to assign it to *ConcreteHandler* class. Click **OK** to confirm.

| <b>\$</b>                                                                                                    |                                                                                                    | C                                          | lass Sp | ecificatio                                           | n         |                              |                                          | ×    |
|----------------------------------------------------------------------------------------------------|----------------------------------------------------------------------------------------------------|--------------------------------------------|---------|------------------------------------------------------|-----------|------------------------------|------------------------------------------|------|
| General<br>Diagrams<br>Class Cod                                                                                                    |                                                                                                    | Operations<br>ty Referen<br>Java Annotatio |         | ns Chart F<br>roiect Manao<br>tereotypes<br>Selected | Taggeo    | Templat<br>Quality<br>Values | te Parameters<br>Comments<br>Constraints | 2023 |
| ORN ORN O | I Abstract Pei<br>I Component<br>I Component<br>I D Generatoi<br>I Parameterizi<br>I Persistable<br>I User Type<br>icipant<br>itive<br>rider<br>Members Cre<br>viceInterface<br>sion Bean<br>ct<br>edef<br>n<br>y<br>ypoint | r<br>ed Type                               |         |                                                      | N Cloneat |                              | *                                        |      |
| Reset                                                                                                    |                                                                                                    |                                            | ОК      | Cano                                                 | el        | Apply                        | He                                       | p    |

14. We need make the concrete handlers inherit operations from the handle class. Right-click on *ConcreteHandler* and select **Related Elements** > **Realize all Interfaces** from the popup menu.

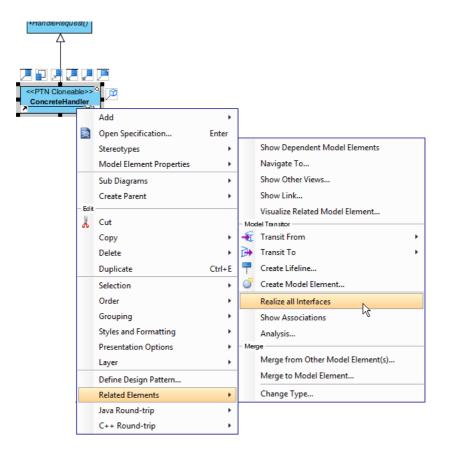

Up to now, the diagram should look like this:

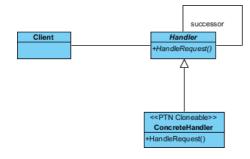

## **Defining Pattern**

1. Select all classes on the class diagram.

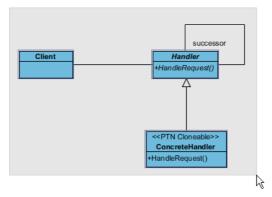

2. Right-click on the selection and select **Define Design Pattern...** from the popup menu.

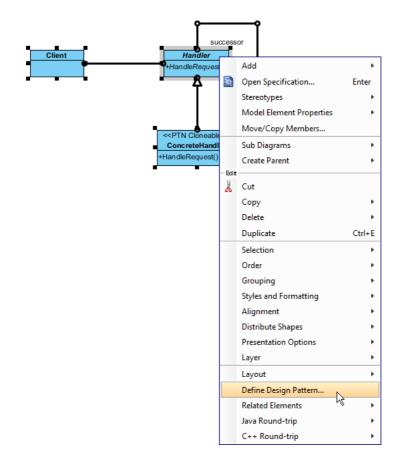

3. In the **Define Design Pattern** dialog box, specify the pattern name *Chain of Responsibility*. Keep the file name as is. Click **OK** to proceed.

| <b>\$</b>   | Define Design Pattern ×                                                                                               |
|-------------|----------------------------------------------------------------------------------------------------|
| Name:       | Chain of Responsibility                                                                                               |
| File name:  | Chain of Responsibility.pat                                                                                           |
| Location    |                                                                                                    |
| Save        | to workspace:                                                                                                    |
| ○ Save      | to directory:                                                                                                    |
| Directory   | /: C:\Users\John\Applications\Visual Paradigm 11.1\bin\vpworkspace\vp_design_pattern_repo v                           |
|             |                                                                                                    |
| Destination | n: C:\Users\John\Applications\Visual Paradigm 11.1\bin\vpworkspace\vp_design_pattern_repo\Chain of Responsibility.pat |
|             | OK Cancel                                                                                                    |
|             |                                                                                                    |

### **Applying Design Pattern on Class Diagram**

In this section, we are going to apply the chain of responsibility pattern in modeling a coin dispenser.

- 1. Create a new project Coin Dispenser.
- 2. Create a class diagram Domain Model.
- 3. Right-click on the class diagram and select **Utilities** > **Apply Design Pattern...** from the popup menu.

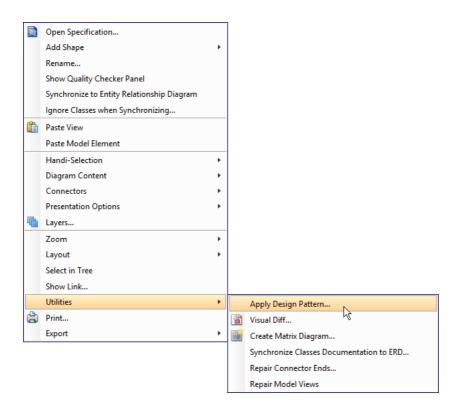

| 4. | In the <b>Design</b> | Pattern dialog box, | select Chain of | f Responsibility | from the list of | oatterns. |
|----|----------------------|---------------------|-----------------|------------------|------------------|-----------|
| т. | in the Design i      | allern dialog box,  | Sciect Onain Of | responsionity    |                  | patterns. |

| <b>\$</b>                            | Design Pattern                                                                                                    | × |
|--------------------------------------|----------------------------------------------------------------------------------------------------|---|
| Patterns:<br>Chain of Responsibility | Client   successor     Handler   +HandleRequest()     +HandleRequest()                                                                                                    | ~ |
|                                      | Clent Clent   ConcreteHandler ConcreteHandler   HandleRequest HandleRequest   HandleRequest HandleRequest   HandleRequest HandleRequest   Association successor   Role1 successor |   |
| Add Remove                           | OK Cancel                                                                                                    |   |

5. Click on *Handler* in the overview.

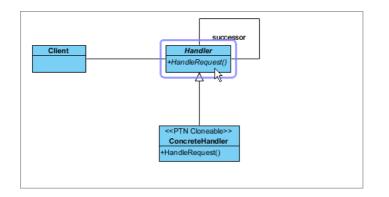

6. Rename *Handler* to *CoinDispenser*, and operation *HandleRequest* to *Dispense* at the bottom pane.

| 📒 Handler       | CoinDispenser | ¥ |  |
|-----------------|---------------|---|--|
| 😂 HandleRequest | Dispense      | ¥ |  |
|                 |               |   |  |
|                 |               |   |  |
|                 |               |   |  |

7. Click on *ConcreteHandler* in overview, and rename it to *DollarDispenser*, and operation *HandleRequest* to *Dispense*.

| Client              |                 | Successor<br>Handler<br>+HandleRequest()<br>< <ptn cloneable="">&gt;<br/>ConcreteHandler<br/>+HandleRequest()</ptn> |
|---------------------|-----------------|----------------------------------------------------------------------------------------------------|
| Diagram Element 📃 ( | ConcreteHandler | ×                                                                                                    |
| Auto Rename         |                 |                                                                                                    |
| ConcreteHandler     | DollarDispenser | ~ <b>+</b>                                                                                                    |
| 😝 HandleRequest     | Dispense        | ×                                                                                                    |
|                     |                 |                                                                                                    |

8. We need one more concrete handler for dispensing cents. Keep *ConcreteHandler* selected, click on + and select **Clone...** from the popup menu.

| eteHandler | DollarDispenser | ~ | + |      |    |   |  |
|------------|-----------------|---|---|------|----|---|--|
| dleRequest | Dispense        |   | ( | Clor | ne | Ν |  |
|            |                 |   |   |      |    | W |  |

9. Enter 1 to be the number of classes to clone. Click **OK** to confirm.

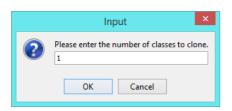

10. Rename ConcreteHandler2 to CentDispenser, and operation HandleRequest to Dispense.

| E ConcreteHandler | DollarDispenser | ~ | + | ] |
|-------------------|-----------------|---|---|---|
| 😂 HandleRequest   | Dispense        |   | ~ | ] |
| ConcreteHandler2  | CentDispenser   |   | Ý | ] |
| 😝 HandleRequest   | Dispense        |   | Ý | ] |
|                   |                 |   |   |   |
|                   |                 |   |   |   |

11. Click **OK** to apply the pattern to diagram.

#### 12. Tidy up the diagram. Here is the result:

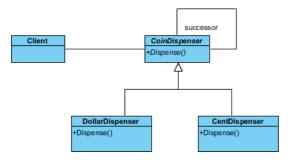

#### Resources

- 1. Chain of Responsibility.pat
- 2. Design Patterns.vpp

#### **Related Links**

• Full set of UML tools and UML diagrams

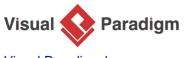

Visual Paradigm home page (https://www.visual-paradigm.com/)

Visual Paradigm tutorials (https://www.visual-paradigm.com/tutorials/)